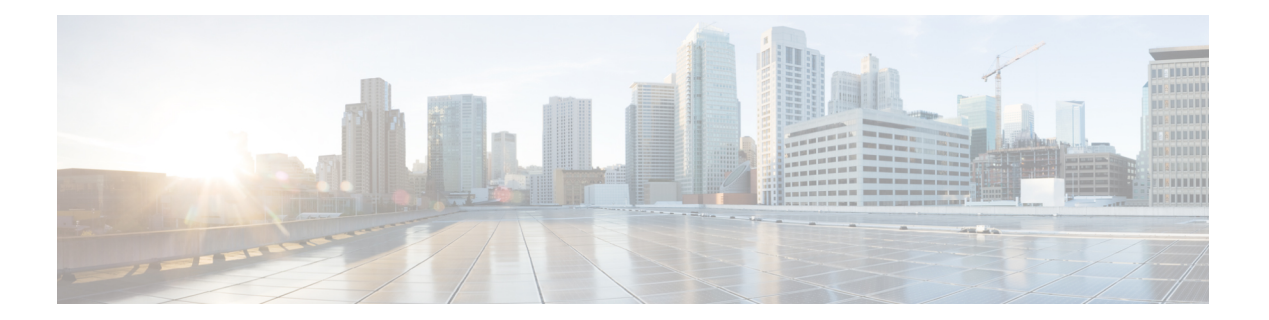

# **L Commands**

- lacp [graceful-convergence,](#page-1-0) page 2
- lacp [port-priority,](#page-3-0) page 4
- lacp rate fast, [page](#page-4-0) 5
- lacp [suspend-individual,](#page-6-0) page 7
- lacp [system-priority,](#page-8-0) page 9
- link [debounce,](#page-9-0) page 10
- [load-interval,](#page-11-0) page 12

## <span id="page-1-0"></span>**lacp graceful-convergence**

To configure port channel Link Aggregation Control Protocol (LACP) graceful convergence, use the **lacp graceful-convergence** command. To disable graceful convergence on a port channel interface, use the **no** form of this command.

**lacp graceful-convergence**

**no lacp graceful-convergence**

- **Syntax Description** This command has no arguments or keywords.
- **Command Default** Enabled
- **Command Modes** Interface configuration mode

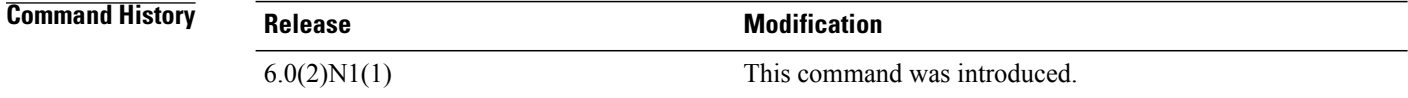

**Usage Guidelines** You can use this command only on a port channel interface that is in an administratively down state. You cannot configure (or disable) LACP graceful convergence on a port chanel that is in an administratively up state. If you do so, you will see the following error message:

```
Note
```
To avoid port suspension, we recommend that you disable graceful convergence on LACP ports on a peer switch that is not running Cisco NX-OS.

ERROR: Cannot set/reset lacp graceful-convergence for port-channel10 that is admin up

This command does not require a license.

**Examples** This example shows how to enable LACP graceful convergence on a port channel:

```
switch# configure terminal
switch(config)# interface port-channel 100
switch(config-if)# shutdown
switch(config-if)# lacp graceful-convergence
switch(config-if)#
```
This example shows how to disable LACP graceful convergence on a port channel:

```
switch# configure terminal
switch(config)# interface port-channel 100
switch(config-if)# no lacp graceful-convergence
switch(config-if)#
```
### **Related Commands**

 $\mathbf{I}$ 

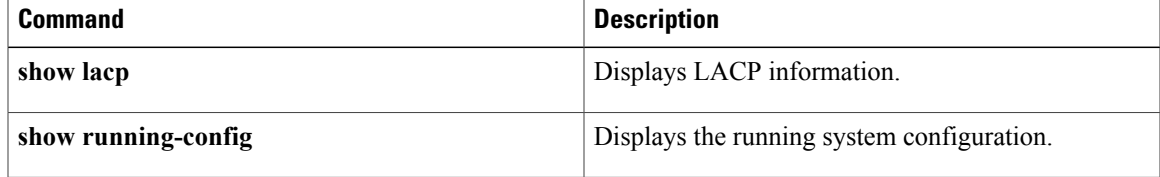

T

# <span id="page-3-0"></span>**lacp port-priority**

To set the priority for the physical interfaces for the Link Aggregation Control Protocol (LACP), use the **lacp port-priority** command. To return the port priority to the default value, use the **no** form of this command.

**lacp port-priority** *priority*

**no lacp port-priority**

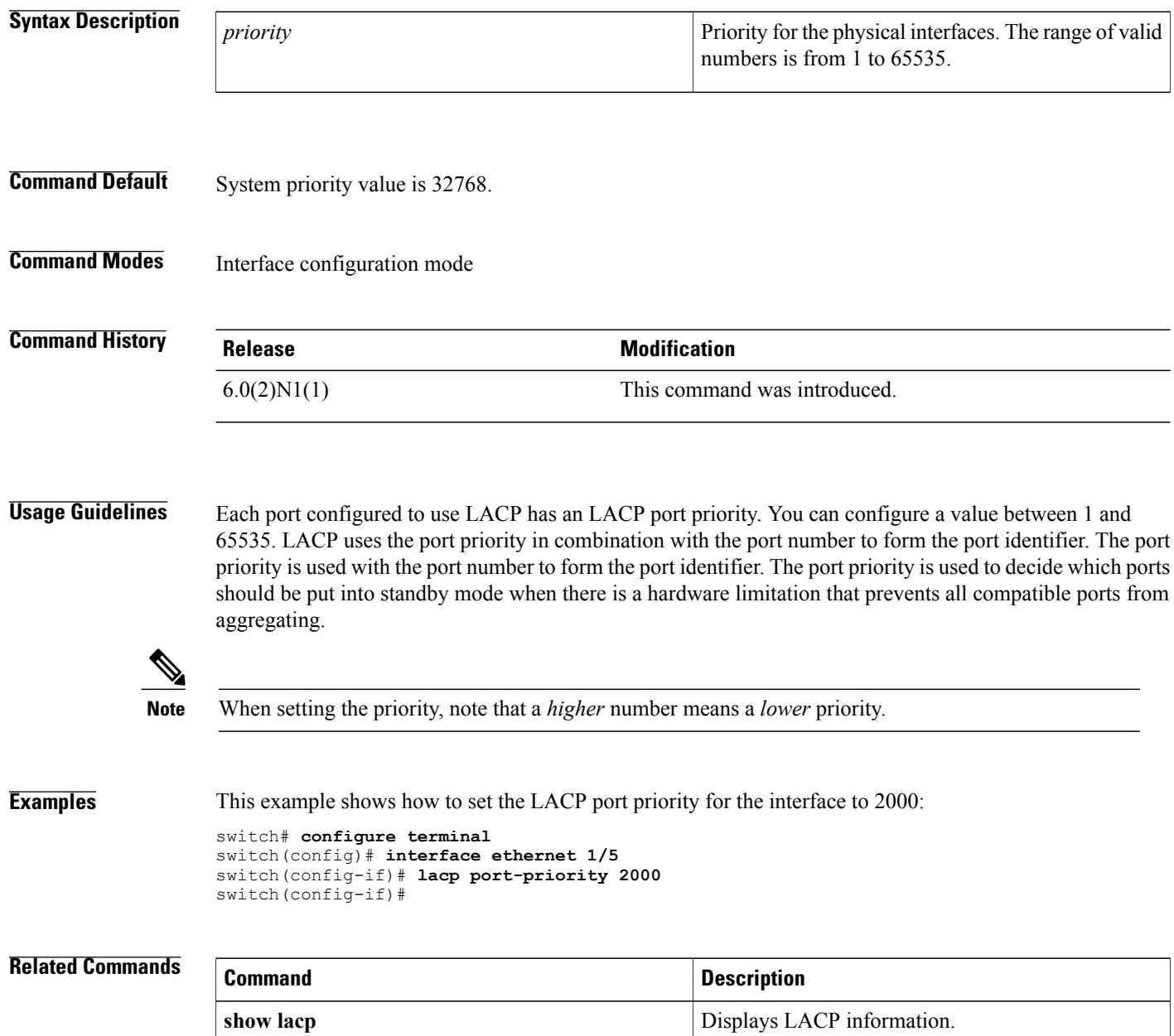

 $\mathbf I$ 

# <span id="page-4-0"></span>**lacp rate fast**

To configure the rate at which control packets are sent by the Link Aggregation Control Protocol (LACP), use the **lacp rate fast** command. To restore the rate to 30 seconds, use the **no** form of this command or the **lacp rate normal** command.

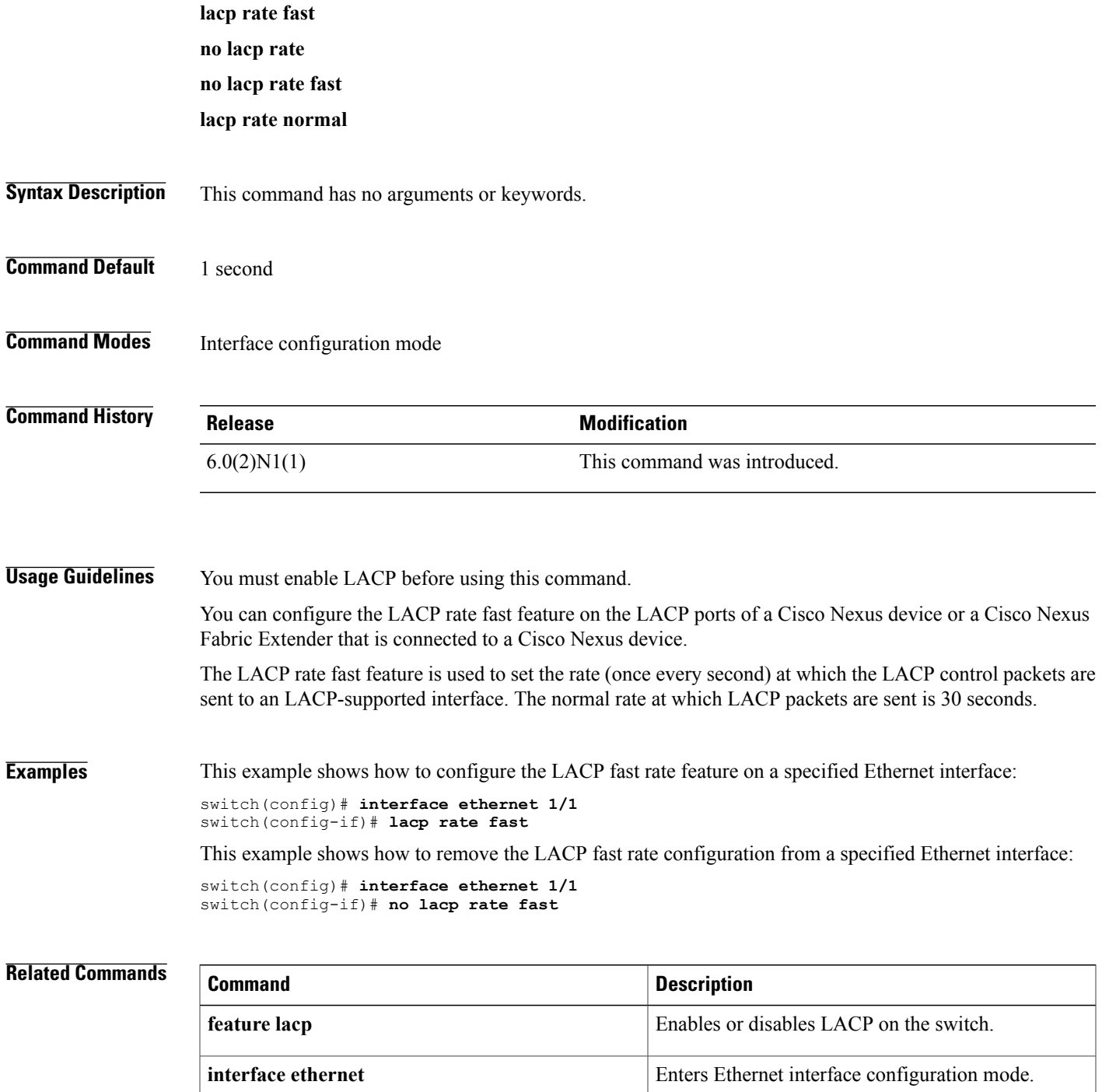

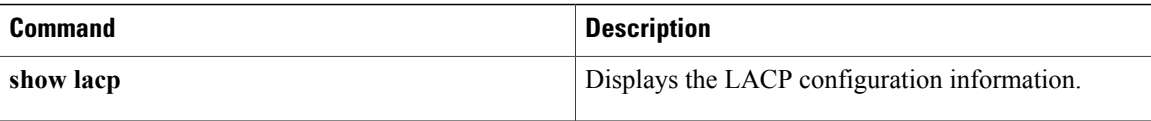

## <span id="page-6-0"></span>**lacp suspend-individual**

To enable Link Aggregation Control Protocol (LACP) port suspension on a port channel, use the **lacp suspend-individual** command. To disable port suspension on a port channel interface, use the **no** form of this command.

**lacp suspend-individual**

**no lacp suspend-individual**

- **Syntax Description** This command has no arguments or keywords.
- **Command Default** Disabled
- **Command Modes** Interface configuration mode

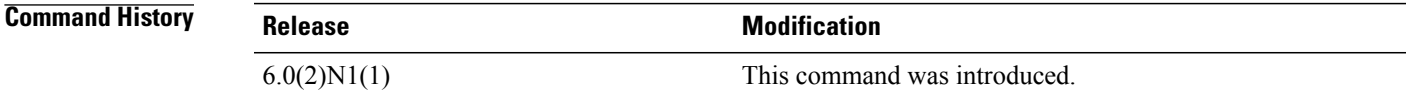

**Usage Guidelines** LACP sets a port to the suspended state if it does not receive an LACP bridge protocol data unit (BPDU) from the peer ports in a port channel. This can cause some servers to fail to boot up as they require LACP to logically bring up the port.

This command does not require a license.

**Examples** This example shows how to enable LACP port suspension on a port channel:

switch# **configure terminal** switch(config)# **interface port-channel 100** switch(config-if)# **shutdown** switch(config-if)# **lacp suspend-individual** switch(config-if)#

This example shows how to disable LACP port suspension on a port channel:

switch# **configure terminal** switch(config)# **interface port-channel 100** switch(config-if)# **shutdown** switch(config-if)# **no lacp suspend-individual** switch(config-if)#

## **Related Commands Command Description show lacp** Displays LACP information.

 $\overline{\phantom{a}}$ 

I

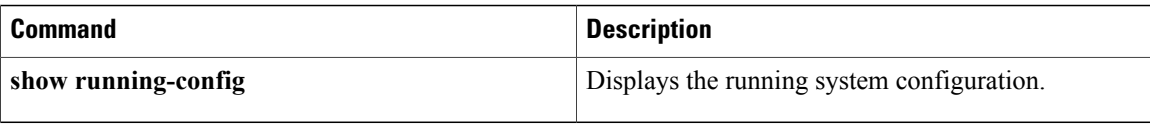

 $\mathbf I$ 

# <span id="page-8-0"></span>**lacp system-priority**

To set the system priority of the switch for the Link Aggregation Control Protocol (LACP), use the **lacp system-priority** command. To return the system priority to the default value, use the**no** form of this command.

**lacp system-priority** *priority*

**no lacp system-priority**

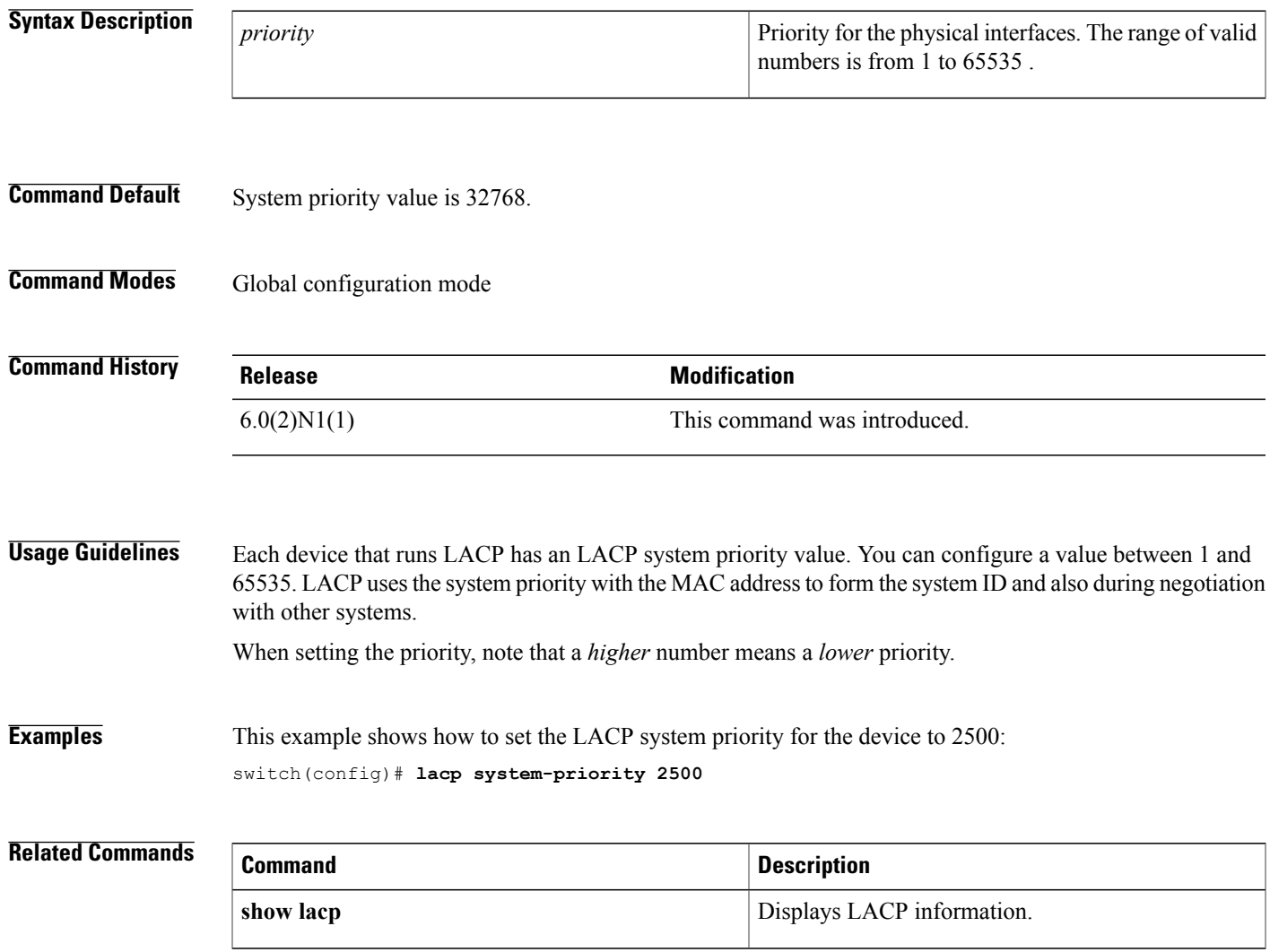

T

# <span id="page-9-0"></span>**link debounce**

To enable the debounce timer on an interface, use the **link debounce** command. To disable the timer, use the **no** form of this command.

**link debounce** [**time** *milliseconds*]

**no link debounce**

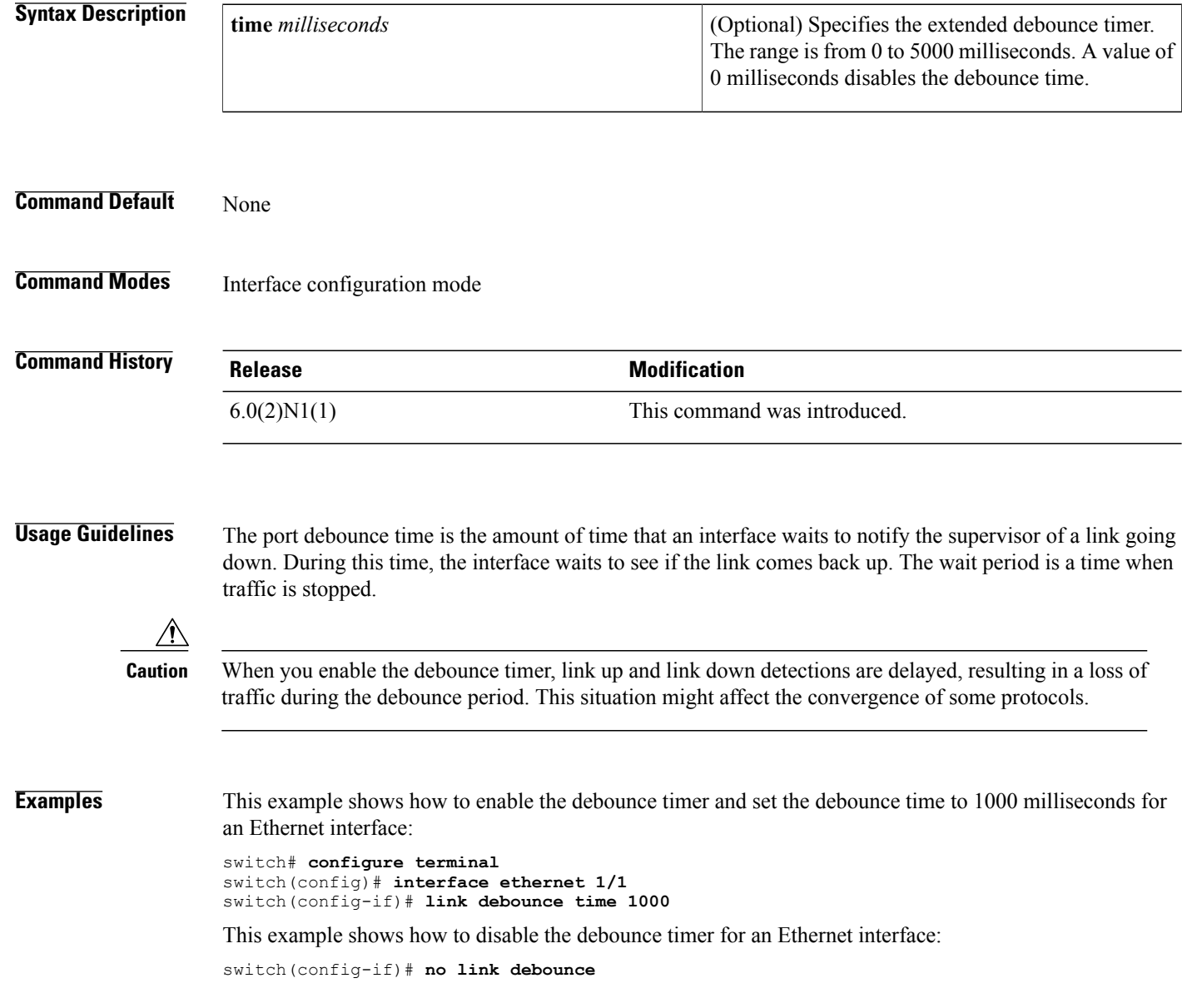

### **Related Commands**

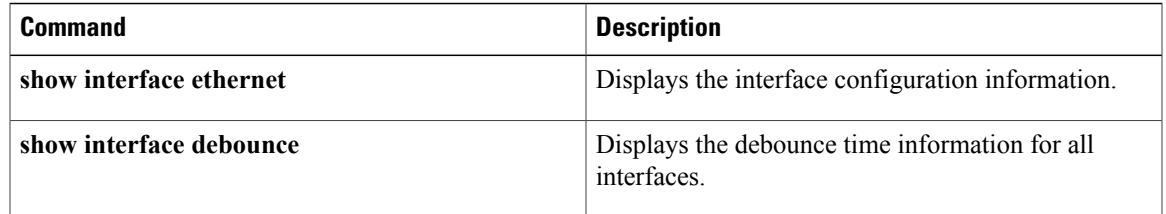

## <span id="page-11-0"></span>**load-interval**

To change the sampling interval for statistics collections on interfaces, use the **load-interval** command. To return to the default sampling interval, use the **no** form of this command.

**load-interval** [**counter** {**1| 2| 3**}] *seconds*

**no load-interval** [**counter** {**1| 2| 3**}] [ *seconds* ]

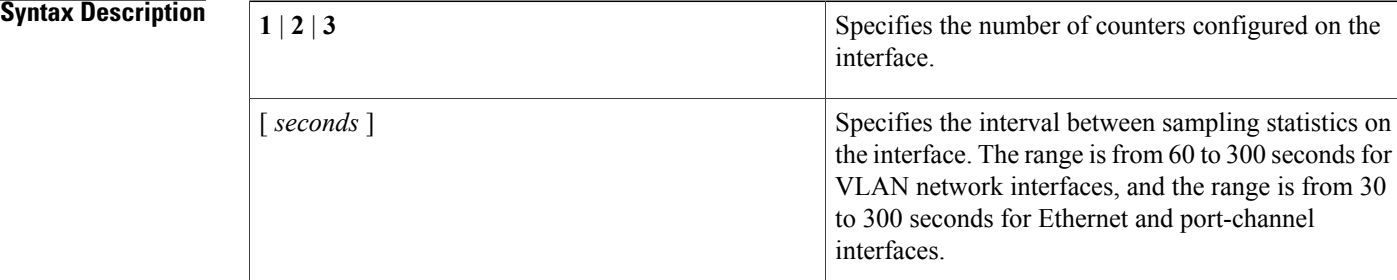

### **Command Default** 1—30 seconds; 60 seconds for VLAN network interface

2—300 seconds

3—not configured

### **Command Modes** Interface configuration mode

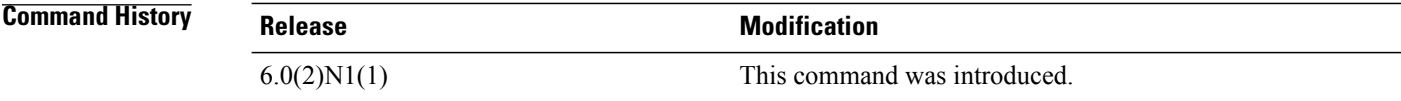

**Usage Guidelines** Use the load-interval command to obtain bit-rate and packet-rate statistics for three different durations. You can set the statistics collection intervals on the following types of interfaces:

- Ethernet interfaces
- Port-channel interfaces
- VLAN network interfaces

You cannot use this command on the management interface or subinterfaces.

This command setsthe sampling interval forsuch statistics as packet rate and bit rate on the specified interface. This command does not require a license.

Г

**Examples** This example shows how to set the three sample intervals for the Ethernet port 3/1:

```
switch# configure terminal
switch(config)# interface ethernet 3/1
switch(config-if)# load-interval counter 1 60
switch(config-if)# load-interval counter 2 135
switch(config-if)# load-interval counter 3 225
```
### **Related Commands**

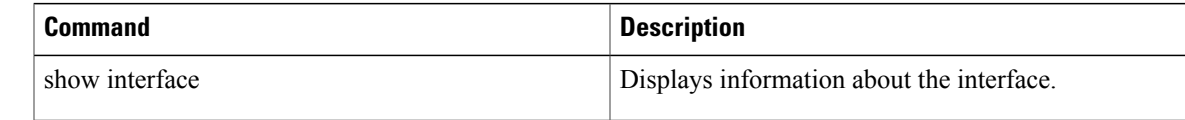

 $\overline{\phantom{a}}$